HP BIOS Configuration Utility (BCU)

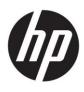

User Guide

© Copyright 2012–2015, 2019, 2021 HP Development Company, L.P.

Intel and Core are trademarks of Intel Corporation in the U.S. and other countries. Microsoft<sup>®</sup>, Windows<sup>™</sup>, and Windows Vista are trademarks of the Microsoft group of companies.

Confidential computer software. Valid license from HP required for possession, use or copying. Consistent with FAR 12.211 and 12.212, Commercial Computer Software,

Computer Software Documentation, and Technical Data for Commercial Items are licensed to the U.S. Government under vendor's standard commercial license.

The information contained herein is subject to change without notice. The only warranties for HP products and services are set forth in the express warranty statements accompanying such products and services. Nothing herein should be construed as constituting an additional warranty. HP shall not be liable for technical or editorial errors or omissions contained herein.

Seventh Edition: August 2021

First Edition: May 2012

Document Part Number: 700600-007

## User input syntax key

Text that you must enter into a user interface is indicated by fixed-width font.

| Table -1 | Svntax | and | their | descriptions |
|----------|--------|-----|-------|--------------|
|          | Jyncan |     |       | acouptions   |

| Item                                         | Description                                                                      |
|----------------------------------------------|----------------------------------------------------------------------------------|
| Text without brackets or braces              | Items you must type exactly as shown                                             |
| <text angle="" brackets="" inside=""></text> | A placeholder for a value you must provide; omit the brackets                    |
| [Text inside square brackets]                | Optional items; omit the brackets                                                |
| {Text inside braces}                         | A set of items from which you must choose only one; omit the braces              |
| 1                                            | A separator for items from which you must choose only one; omit the vertical bar |
|                                              | Items that can or must repeat; omit the ellipsis                                 |

iv User input syntax key

# **Table of contents**

| 1 Getting started                      | 1   |
|----------------------------------------|-----|
| What is HP BIOS Configuration Utility? |     |
| System requirements                    |     |
| Installation                           | 1   |
| 2 Command-line parameters              | , 2 |
| 3 BIOS configuration                   | 4   |
| WMI support required                   |     |
| Replicated setup                       |     |
| Important notes                        | 5   |
| Password management                    |     |
| BCU with HP Sure Admin                 | 6   |
| Comments                               | 8   |
| Appendix A Error codes                 | 9   |
| Appendix B Sample configuration file   | 12  |

iii

| Appendix C HP Password Encryption Utility | / | 18 |
|-------------------------------------------|---|----|
|-------------------------------------------|---|----|

v

# **1** Getting started

# What is HP BIOS Configuration Utility?

HP BIOS Configuration Utility (BCU) is a free utility that enables you to do the following:

- Read available BIOS settings and their values from a supported desktop, workstation, or notebook computer
- Set or reset Setup Password on a supported desktop, workstation, or notebook computer
- Replicate BIOS settings across multiple client computers

Download the latest version of BCU from <a href="http://www.hp.com/go/clientmanagement">http://www.hp.com/go/clientmanagement</a>.

## System requirements

Table 1-1 Minimum hardware and software for clients

Windows 7, Windows 8, Windows 8.1, Windows PE (version 4.0.1.1 or later), Windows 10.

NOTE: BIOS setting management is supported under Windows PE 3.x, 4.0, or 5.0. See WMI support required on page 4.

NOTE: Support of Windows XP and Windows Vista<sup>™</sup> has been deprecated in BCU version 4.0.

# Installation

Run the BCU SoftPaq to install its contents to the folder <PROGAMFILESDIR>\HP\BIOS

Configuration Utility\, where <PROGAMFILESDIR> is the Program Files folder on the target system (For example, C:\PROGRAM FILES). The resulting files at the target folder include:

- BIOSConfigUtility.exe
- BIOSConfigUtility64.exe
- HPQPswd.exe
- HPQPswd64.exe
- BCUsignature32.dll
- BCUsignature64.dll
- Internet shortcut to BIOS Configuration Utility User Guide.pdf

What is HP BIOS Configuration Utility?

# 2 Command-line parameters

### Use the following syntax to run BCU:

BIOSConfigUtility.exe <options> --

#### or—

BIOSConfigUtility64.exe <options>

### The valid options are:

| Parameter             | Description                                                                                                    |
|-----------------------|----------------------------------------------------------------------------------------------------|
| /Get:"filename"       | Gets the configuration data.                                                                                                    |
| —or—                  | NOTE: If "filename" is empty, BCU writes configuration data to the output console.                                                                                                    |
| /GetConfig:"filename" | console.                                                                                                    |
| /Set:"filename"       | Modifies the system BIOS configuration. Accepts only REPSET formatted files.                                                                                                    |
| —or—                  |                                                                                                    |
| /SetConfig:"filename" |                                                                                                    |
| /cspwdfile:"filename" | Specifies the current BIOS Setup Password by providing an encrypted password file. Current password should be provided when changing BIOS settings or                                    |
|                       | password. Can specify only one current password file. Use <b>HPQPswd.exe</b> to generate password file. See <u>Password management on page 6</u> for additional details on this utility. |
| —or—                  | <b>NOTE:</b> Requires BCU version 3.0.1.1 or later.                                                                                                    |
| /cpwdfile:"filename"  | If using a BCU version earlier than 4.0.1.1, use /cspwdfile:"filename".                                                                                                    |
| /nspwdfile:"filename" | Specifies the new BIOS Setup Password by providing an encrypted password file.                                                                                                    |
|                       | To remove the password, use /npwdfile:"". Use HPQPswd.exe to generate the password file. See <u>Password management on page 6</u> for additional details on this utility.                |
| —or—                  | <b>NOTE:</b> Clearing the BIOS Setup Password will remove all BIOS Users.                                                                                                    |
| /npwdfile:"filename"  | Requires BCU version 3.0.1.1 or later.                                                                                                    |
|                       | If using a BCU version earlier than 4.0.1.1, use /nspwdfile:"filename".                                                                                                    |
| /?                    | Displays a help message.                                                                                                    |
| or<br>/Help           |                                                                                                    |
| /SetDefaults          | Sets BIOS settings to their default values.                                                                                                    |
|                       | <b>NOTE:</b> /SetDefaults does not change every possible value; also, it does not change settings on an individual basis.                                                                |
| /verbose              | When used with $/{\tt Set}$ , displays details about each setting, such as success, the reason for failure (warning), or failure code (error).                                           |
| /WarningAsErr         | When used with $/{\tt Set}$ , displays details about each setting. Unlike $/{\tt verbose}$ ,                                                                                             |

any settings not applied due to warnings cause BCU to return program error code 13 instead of success.

### Chapter 2 Command-line parameters

| Parameter  | Description                                                                                                    |
|------------|----------------------------------------------------------------------------------------------------|
|            | <b>NOTE:</b> Requires BCU 3.0.11.1 or later. When both /verbose and /<br>WarningAsErr are used, /WarningAsErr will take precedence.                                                                                                    |
| /Unicode   | Checks platform support for Unicode passwords only. If not supported, returns error code 32. Use only in batch files; this command is not compatible with other commands.                                                                                                    |
|            | <b>NOTE:</b> Requires BCU version 4.0.1.1 or later.                                                                                                    |
| /log       | Generates the log folder and log file default to the executable folder.                                                                                                    |
|            | <b>NOTE:</b> Requires BCU version 4.0.1.1 or later.                                                                                                    |
| /getvalue  | Gets the value of a given setting without using the config file.                                                                                                    |
|            | <b>Example:</b> BIOSConfigUtility.exe /getvalue:"Asset Tracking Number"                                                                                                    |
|            | <b>NOTE:</b> Requires BCU version 4.0.1.1 or later.                                                                                                    |
| /setvalue  | Sets the value of a given setting without using the config file.                                                                                                    |
|            | <b>Example:</b> BIOSConfigUtility.exe /setvalue:"Asset Tracking<br>Number","12345678"                                                                                                    |
|            | <b>NOTE:</b> Requires BCU version 4.0.1.1 or later.                                                                                                    |
| /ot:value  | When this value is set to 0, a setting will be rejected if the anti-replay value specified is less than what is stored by the firmware.                                                                                                    |
|            | When this value is set to 1 a setting will be rejected if the anti-reply value specified is less than or equal to what is stored by the firmware.                                                                                                    |
|            | Since BCU uses the same anti-replay value for all the settings made within a file, when it is used with a settings file containing multiple changes, this value must be set to 0 or only 1 setting will get applied.                                                                                                    |
| /ar:value  | Provides AntiReplay value. The firmware compares the anti-replay value used for<br>each setting with an internal value (initially 0). If the value provided with the<br>setting is less than (or equal based on the /ot setting) to what is stored then the<br>setting is rejected. If the setting is accepted. the firmware updates its internal<br>value with the value used by the setting. This logic is used to prevent older<br>settings from being reused for security reasons. A common method of simplifying<br>the management of this value is to use the epoch / unix time in UTC as the<br>value. The current values stored by the BIOS are available in the BIOS settings: |
| /uid:value | Provides the MachineID Universally Unique Identifier (UUID) this is available in the BIOS setting "Universally Unique Identifier (UUID)" and can be used to target the setting to a single platform.                                                                                                    |
|            | Using a value of FFFFFFFFFFFFFFFFFFFFFFFFFFFFFFFFFFF                                                                                                    |

| /pkey:"*.pfx"  | Specifies the path /filename to the PFX file that contains the private key to use when signing the settings. |  |
|----------------|----------------------------------------------------------------------------------------------------|--|
| /pkeypwd:value | Optional. If the specified PFX file is password protected, this specifies the password to the PFX file       |  |
| /addauthstr    | Generates BCU-AuthString.txt. NOTE: Includes the unique signature strings required to change BIOS settings   |  |
|                | on a system with HP Sure Admin enabled.                                                                      |  |

# **3** BIOS configuration

BCU is a Windows-based tool that lets you create standard configuration settings and deploy them across the enterprise. By creating a configuration text file with only the setting you want to change, you can deploy it to all systems in the enterprise. If a particular system does not support the specified setting, it will be ignored.

## WMI support required

BCU requires HP custom WMI namespace and WMI classes (at the namespace root\HP\InstrumentedBIOS) provided by BIOS. BCU will only support models with a WMI-compliant BIOS, which are most commercial HP desktops, notebooks, and workstations.

Before running BCU, it is helpful to make sure that the HP BIOS WMI classes are in the namespace root\HP \InstrumentedBIOS. When using BCU in WinPE, ensure that the WMI component is added to the boot image using Microsoft<sup>®</sup> Deployment Image Servicing and Management (DISM) tool.

# **Replicated setup**

To create, save, and deploy the configuration settings, complete the following procedure:

- Run the program BIOSConfigUtility.exe using the /GetConfig:config.txt command-line parameter.
- Edit the file config.txt. Remove properties that you do not want to change and modify the other properties.
  - **NOTE:** Some properties, such as model and manufacturer, are read-only. Such properties will be ignored with a warning if specified during /SetConfig.
  - NOTE: If a property value has not changed in the input configuration file from its existing value in BIOS, it will be skipped during /SetConfig. It is recommended to remove such settings during / SetConfig operation.
  - NOTE: If a property name or value is invalid or does not exist on the client system, such settings will be ignored with a warning during /SetConfig.

The following **config.txt** example shows a configuration file that changes some properties:

```
BIOSConfig 1.0
;
; Originally created by BIOS Configuration Utility
; Version 4.0.10.1 ; Date="2015-03-20"
Time="14:37:40" UTC="-5"
;
;
; Found 214 settings
Asset Tracking Number
CORPTAG001ABCDEF
```

```
Removable Media Boot
   Enable
   *Disable Removable
Media Write
   Enable
   *Disable
Enter Ownership Tag property
   of company XYZ
Boot Order
   Network Controller
   PnP Device#1
   Hard Drive (C:)
   CD-ROM Drive
   IDE CD-ROM Drive Multibay
   Device (A: or CD-ROM)
   Diskette Drive (A:)
   USB device
Cover Lock
   Unlock
   *Lock
```

 Run BIOSConfigUtility.exe with the /SetConfig:config.txt command-line parameter to apply the settings contained in config.txt.

### **Important notes**

- The /Set and /Get functionality is supported on select commercial desktop, mobile, and workstation systems. Supported settings vary by model.
- In BCU version 4.0.1.1 and later, the first line of the configuration file must be the word "BIOSConfig," followed by the file format version, currently 1.0. For backwards compatibility, the word "English" is accepted. This keyword is deprecated and support may be removed in the future. For BCU versions earlier than 4.0.1.1, the first line must be the word "English." The settings are indented with a tab character.
- **IMPORTANT:** Indenting with space characters will not work.
- There is no space between / command: and the file name.
- Arguments containing spaces must be entered within quotes.
- For commands that contain two comma-separated arguments, there must not be a space before or after the comma.

- Only password changes are guaranteed to take effect immediately and without a reboot. All other settings might not take effect until after a reboot.
- The exact strings for some boot devices may vary between models. For example, the network controller for Boot Order was identified with the tag "PNP Device #1" on one system and "Network Controller" on newer systems. If your environment includes a mix of systems, then ensure that all known values for a particular boot device are placed together in the list relative to the next type of boot device. See the previous example. Devices not found on the system are ignored. See the previous example, noting that CD-ROM is specified several different ways.
- It is recommended that you do not mix replicated setup changes with software updates that include BIOS firmware updates. It is a best practice to perform each operation independently and to restart the system between each operation. This procedure accommodates cases in which the internal structure of BIOS configuration setting information changes between BIOS revisions.

## **Password management**

BCU also has the ability to establish, modify, and remove the BIOS setup password. Use the HP Password Encryption Utility (HPQPswd.exe) to create the password file needed to specify new or current password. It is available at HP Client Management Solutions website at <a href="http://www.hp.com/go/clientmanagement">http://www.hp.com/go/clientmanagement</a>. See <a href="http://www.hp.com/go/clientmanagement">HP Password Encryption Utility on page 18</a> for password utility usage samples.

Use the following sample command to create a setup password on a system with no existing password:

BIOSConfigUtility.exe /nspwdfile:"new password.bin"

Use the following sample command to modify the BIOS setup password use:

```
BIOSConfigUtility.exe /nspwdfile:"new password.bin" /cspwdfile:"current password.bin"
```

Use the following sample command to remove the BIOS setup password use:

BIOSConfigUtility.exe /nspwdfile:"" /cspwdfile:"current password.bin"

**NOTE:** A password change command can be combined with BIOS configuration, in which case the password is modified before the configuration is applied.

BIOSConfigUtility.exe /set:"configuration.txt" /nspwdfile:"new password.bin"

## **BCU with HP Sure Admin**

HP Sure Admin enables BIOS Enhanced authentication mode (BEAM). This mode allows you to set up additional steps for authentication.

When a system has HP Sure Admin enabled, BIOS requires an authorization string in order to allow changes to BIOS settings rather than using a BIOS Admin Password. The authorization string contains the values specified by the /ot, /ar, and /uid command line options, as well as a cryptographic signature.

NOTE: To Enable Enhanced BIOS Authentication Mode. Secure Platform Mode must be in the Provisioned state, and you must use a authorization string either using beamsetting.txt or /addauthstr to enable or disable.

There are three ways to change settings on a system that has HP Sure Admin enabled.

The following example shows you how to add an authorization string to a config file:

1. Run the following command: BIOSConfigUtility.exe /get:config.To create a copy of config.txt

- 2. Open config.txt and make any changes you want to the configuration. 3. Run the following command: BIOSConfigUtility.exe /set:<config>.txt /ar:0 / ot:0 /pkey:<signing\_key>.pfx /addauthstr
  - **NOTE:** This command creates a file called BCU-Authstring.txt.

This depends on the anti-replay counter currently stored by the BIOS to be 0 and /ot: 0.

To run this command a second time, change the /ar parameter to a larger number.

Refer to the definition of /ar for more details.

4. Run the following command: BIOSConfigUtility.exe /set:BCU-AuthString.txt NOTE: All

🖹 changes should now be applied.

The second method of making changes to a system with HP Sure Admin enabled is to use <code>beamsetting.txt</code>

- 1. Run the following command: BIOSConfigUtility.exe /get:<config>.txt
- 2. Open <config>.txt, and make any changes you want to the configuration.
- 3. Put a file called beamsetting.txt in the root folder with BIOSConfigUtility.exe that includes the following information:
  - HP Beam Mode Setting
  - AntiReplayValue=0
  - OneTime=0

  - PrivateKey=<signing\_key>.pfx
- 4. Run the following command: BIOSConfigUtility.exe /set:<config>.txt

To apply settings directly from the command prompt without BCU-Authstring.txt or beamsetting.txt:

1. Run the following command: BIOSConfigutility.exe /get:<config>.txt

2. Open <config>.txt, and make any changes you want to the configuration. 3. Run the following command: BIOSConfigUtility.exe /set:<config>.txt /ar:0 / ot:0 /pkey:<signing\_key>.pfx

# **Comments**

BCU configuration files support adding comments by using the ';' (semicolon) character. Any line that begins with';' is treated as a comment. The white space (including tab) in front of ';' is ignored. The comment does not carry over to the next line.

### Example usage of comments:

```
BIOSConfig 1.0
; This file shows usage of comments in configuration files ; Below is an
example of comments using semicolon at beginning of line
Sunday
; *Disable
; Enable
; Below is an example of comments using semicolon after white space
(includes tab)
Monday
;*Disable
; Enable
; Below is an example where the semicolon is NOT considered as a comment.
Parallel Port
IO=3BC; IRQ=7
IO=378; NOT comment
```

A

# **Error codes**

#### **Table A-1** Error codes

| Error code | Description   | Notes                                                  |
|------------|---------------|--------------------------------------------------------|
| 0          | Success       | Operation succeeded.                                   |
| 1          | Not Supported | WMI result code – Setting is not supported on system.  |
| 2          | Unknown       | WMI result code – Operation failed for unknown reason. |
| 3          | Timeout       | WMI result code – Operation timed out.                 |
| 4          | Failed        | WMI result code – Operation failed.                    |

| 5  | Invalid Parameter                                             | WMI result code – A parameter is missing or wrong type.                                                                                                    |
|----|---------------------------------------------------------------|----------------------------------------------------------------------------------------------------|
| 6  | Access Denied                                                 | WMI result code – Setting modification failed due to BIOS permissions.                                                                                                    |
| 10 | Valid password not provided.                                  | BCU was unable to find a valid password on the command-line in the following cases:                                                                                                   |
|    |                                                               | <ul> <li>When attempting to change the password, the correct password<br/>was not provided.</li> </ul>                                                                                |
|    |                                                               | <ul> <li>When attempting to change the password, the new password did<br/>not satisfy password requirements for the platform.</li> </ul>                                              |
|    |                                                               | <ul> <li>When attempting to change setting values, the correct password<br/>was not provided.</li> </ul>                                                                              |
| 11 | Config file not valid.                                        | BCU was unable to locate the configuration file or unable to read the file at the specified path.                                                                                     |
| 12 | First line in config file is not the keyword<br>"BIOSConfig". | First line in the configuration file must be the word "BIOSConfig" followed by the file format version, currently "1.0".                                                              |
| 13 | Failed to change setting.                                     | BCU failed to change one or more settings. Use /verbose or /<br>WarningAsErr to get status per setting.                                                                               |
| 14 | BCU not ready to write file.                                  | Not used.                                                                                                    |
| 15 | Command-line syntax error.                                    | Possible reasons for this error include the following:                                                                                                    |
|    |                                                               | • Invalid command-line option specified. Use /? or /Help for available options.                                                                                                    |
|    |                                                               | Invalid combination of command-line options used.                                                                                                    |
|    |                                                               | <ul> <li>Multiple password files were specified. Only one new or current<br/>setup password file can be provided on command-line.</li> </ul>                                          |
|    |                                                               | • No configuration file name was specified with /set.                                                                                                    |
|    |                                                               | • No file name was specified with /cspwdfile or /nspwdfile.                                                                                                    |
| 16 | Unable to write to file or system.                            | BCU was unable to connect to HP BIOS WMI. WMI classes are corrupted or the system is not supported. See the section <u>WMI support required</u> on page 4 for additional information. |
| 17 | Help is invoked.                                              | Show usage text.                                                                                                    |

|            |                                                 | Table A-1 Error codes (continued)                                                                                                    |
|------------|-------------------------------------------------|----------------------------------------------------------------------------------------------------|
| Error code | Description                                     | Notes                                                                                                    |
| 18         | Setting is unchanged.                           | This return code is returned by BCU on a per setting basis when /<br>verbose or /WarningAsErr options are specified. Settings with thi<br>return code are skipped when BCU attempts to write to BIOS and do not<br>affect BCU return code.                                                                                                    |
| 19         | Setting is read-only.                           | This return code is returned by BCU on a per setting basis when /<br>verbose Or /WarningAsErr options are specified. Settings with<br>this return code are skipped when BCU attempts to write to BIOS. When<br>/ verbose is used, this return code generates a warning and does no<br>affect the BCU return code. If /WarningAsErr is used, it results in<br>BCU error code 13. |
| 20         | Invalid setting name.                           | This return code is returned by BCU on a per setting basis when /<br>verbose or /WarningAsErr options are specified. Settings with<br>this return code are skipped when BCU attempts to write to BIOS. When<br>/ verbose is used, this return code generates a warning and does no<br>affect the BCU return code. If /WarningAsErr is used, it results in<br>BCU error code 13. |
| 21         | Invalid setting value.                          | This return code is returned by BCU on a per setting basis when /<br>verbose or /WarningAsErr options are specified. Settings with<br>this return code are skipped when BCU attempts to write to BIOS. When<br>/ verbose is used, this return code generates a warning and does no<br>affect the BCU return code. If /WarningAsErr is used, it results in<br>BCU error code 13. |
| 23         | Unable to connect to HP BIOS WMI namespace.     | System not supported. Unable to connect to HP BIOS WMI namespace:<br>root\HP\InstrumentedBIOS. See the section <u>WMI support required</u><br>on page 4 for additional information.                                                                                                    |
| 24         | Unable to connect to HP WMI namespace.          | System not supported. Unable to connect to HP WMI namespace: root \HP. See the section <u>WMI support required on page 4</u> for additional information.                                                                                                    |
| 25         | Unable to connect to PUBLIC WMI namespace.      | System not supported. Unable to connect to PUBLIC WMI namespace:<br>root\CIMV2. Ensure that WMI service is enabled and running.                                                                                                    |
| 30         | Password file error.                            | Unable to read or decrypt the password file.                                                                                                    |
| 31         | Password is not F10 compatible.                 | If a platform does not support Unicode passwords, BCU can set and<br>change the password, but the password will not function in F10 Setup.<br>BCU must be used to change or clear it.                                                                                                    |
| 32         | Platform does not support Unicode<br>passwords. | Returned when the $\ensuremath{Junicode}$ option is used to check for support.                                                                                                    |
| 33         | No settings to apply found in Config file.      | Config file contains no settings or they are commented out.                                                                                                    |
| 35         | Missing parameter.                              | BCU_OneTime_Not_Found.                                                                                                    |
| 36         | Missing parameter.                              | BCU_AntiReplayValue_Not_Found.                                                                                                    |
| 37         | Missing parameter.                              | BCU_PrivateKey_Not_Found.                                                                                                    |
| 38         | Corrupt or missing file.                        | BCU_Unable_LoadDll_BCUsignature.                                                                                                    |

|    | European and an |                                      |
|----|-----------------|--------------------------------------|
| 41 | Invalid UID.    | Invalid Universal Unique Identifier. |
| 40 | DLL file error. | BCU_Unable_GetClass_Point            |
| 39 | DLL file error. | BCU_Unable_GetClass_entry.           |
|    |                 |                                      |

Appendix A Error codes
Table A-1 Error codes (continued)

| Error code | Description           | Notes                                                                        |
|------------|-----------------------|------------------------------------------------------------------------------|
| 0x80040002 | Unexpected WMI error. | PFX file does not contain a private key.                                     |
| 0x80070056 | Unexpected WMI error. | PFX file is protected with a password and no or invalid password is provided |
| 0x80092009 | Unexpected WMI error. | Invalid PFX file                                                             |
| 0x80070002 | Unexpected WMI error. | The system cannot find the file specified                                    |

### B Sample configuration file

```
This configuration file shows a partial list of the BIOS settings for an HP ZBook 15:
        BIOSConfig 1.0
        ; ; Originally created by BIOS Configuration Utility
        ; Version: 4.0.1.1 ; Date="2014-09-17" Time="09:39:33"
        UTC="-5"
        ; ; Found 244 settings
        ;
        Manufacturer
            Hewlett-Packard
        Product Name
            HP ZBook 15
        System Board ID
            1909
        Universal Unique Identifier(UUID)
            7FAC190ABD17E411A132884C5F06E0FF
        Processor Type
            Intel(R) Core(TM) i7-4900MQ CPU
        SKU Number
            D5H49AV#ABA
        Warranty Start Date
            00/00/0000
        Processor Speed
            2.80GHz
        Sunday
            *Disable
            Enable
        Monday
*Disable
```

```
*Disable
```

Enable

Tuesday

```
Enable
```

Wednesday

\*Disable

Enable

#### Thursday

\*Disable

Enable

#### Friday

\*Disable

Enable

#### Saturday

\*Disable

Enable BIOS Power-On Time (hh:mm)

00:00

PCID Version

A3.00

```
System Configuration ID
```

A3008DD20303

```
Define Custom URL
```

Total Memory Size

16384 MB

```
Memory Slot 1 Information
```

```
Top - Slot 2 (under) Hynix/Hyundai 4096 MB @ 1600 MHz
```

Memory Slot 2 Information

Bottom-Slot 2(right) Samsung 4096 MB @ 1600 MHz

Memory Slot 3 Information

Top - Slot 1 (top) Hynix/Hyundai 4096 MB @ 1600 MHz Memory Slot 4 Information

Bottom-Slot 1(left) Samsung 4096 MB @ 1600 MHz

Define Customized Boot Option

Enter Feature Byte

3X47676J6S6b7M7Q7U7W7saBaw.BQ

```
Enter Build ID
```

13WWAVCW601#SABA#DABA BIOS Date 06/24/2014 System BIOS Version L70 Ver. 01.10 Serial Number CND3220CMX Video BIOS Revision Intel(R) GOP Driver [5.0.1028] Video BIOS Revision 2 nVidia 05/15/14 Keyboard Controller Version 94.51 Ownership Tag Asset Tracking Number Primary Battery Serial Number 13577 5/4/2013 Serial port \*Disable Enable Thunderbolt port DisplayPort only PCIe and DisplayPort \*PCIe and DisplayPort - require user approval for Thunderbolt legacy devices

Secondary Battery Serial Number

No Battery Present

Parallel port

\*Disable

Enable

Flash media reader

Disable

\*Enable

USB Port

```
Disable
```

\*Enable

Express Card Slot

Disable

\*Enable

### Smart Card

\*Disable

Enable

#### WWAN FCC ID

No Device Present

WLAN FCC ID

PD96235ANH

### Bluetooth FCC ID

PD96235ANH

System Board CT

PXXXXA2WV4PYXW

Product Family

103C 5336AN G=D L=BUS B=HP S=ELI eSATA Port

Disable

\*Enable

GPS FCC ID

No Device Present

MicroCode Revision

16

Language

\*English

Francais

Deutsch

Espanol

Italiano

Dansk

Nederlands

Suomi

Japanese

Norsk

Portugues

Svenska

Simplified Chinese

Traditional Chinese

Custom Logo

\*Disable

Enable CD-ROM boot

\*Disable

Enable

Fast Boot

Disable

\*Enable

Backlit Keyboard Timeout \*5 secs.

15 secs.

30 secs.

1 min.

5 mins.

Never

#### SD Card boot

\*Disable

Enable Floppy boot

\*Disable

Enable

PXE Internal NTC boot

\*Disable

Enable

Legacy Boot Order mSATA Drive Notebook Upgrade Bay

Notebook Hard Drive

USB Floppy

USB CD-ROM

USB Hard Drive

Notebook Ethernet Dock Upgrade Bay eSATA Drive Boot Device 13 ...

# **C** HP Password Encryption Utility

The HP Password Encryption Utility (HPQPswd.exe) accepts a password entered by the user, encrypts the password, and then stores it in a file for use by the BIOS. This utility can be used in either command-line mode or GUI mode. To run it in GUI mode, double-click the executable or run without parameters.

HP recommends using a strong password to protect managed assets.

The following is a sample command to create a password file in silent mode:

HpqPswd.exe /s /p"12345678" /f"sample password.bin"

In this example, /p specifies the password, and /f specifies the name and path of the encrypted file.

**NOTE:** Use the /? command to invoke help for additional information on the password utility.

HPQPswd.exe currently supports a maximum of 32 characters.

Appendix C HP Password Encryption Utility